## **Tax Payments**

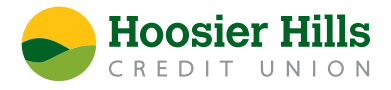

1.) Select **Tax Payments** from the **Commercial** menu.

\*For Federal tax payments, select **Federal** in the **Tax Authority** menu.

- 2.) Select the desired tax form listed on the screen.
- 3.) Complete all required fields in form. Select **Approve** if authorized, otherwise, select **Draft** to initiate the transaction.
- 4.) For State tax payments, select **Indiana** from the **Tax Authority** menu.
- 5.) Complete all required fields in the form. Select **Approve** if authorized, otherwise select **Draft** to initiate the transaction.